Journal Of Harmonized Research (JOHR)

 Journal Of Harmonized Research in Management 2(1), 2016, 98-102

ISSN 2454-5384

Original Research Article

# **MANAGEMENT LIBRARY ARTICLES USING WITH MAXQDA PROGRAM**

## **Hossein Niavand<sup>1</sup> and Farzaneh Haghighat Nia<sup>2</sup>**

Research Scholar, Department of Business Administration, University Of Mysore, Karnataka, India. Research Scholar, Department of Commerce, University Of Mysore, Karnataka, India.

**Abstract: -** Every software programme in using the scientists and researcher, represents the scientific progress in the various Sciences. As with applications in the social sciences, mathematics, statistics, computer science and management.

MAXQDA software is one of the new software is that it is a good application for researchers.

In this article, learn how to use this software and application of Ann's will and examined using functional examples, we will show this software, We show that using this software gets sort files for advance research website.

**Key words**: MAXQDA, Management, Program, Articles.

**Introduction:** MAXQDA is a software program designed for qualitative and mixed methods data, text and multimedia analysis in academic, scientific, researchers, social science and business institutions. It is being developed and distributed by VERBI Software based in Berlin, Germany.

Unlike most other CAQDAS, MAXQDA was not developed on the background of grounded Theory. Instead, the software is designed for both qualitative and quantitative research and both research. The emphasis on going beyond

**For Correspondence:** niavandd@gmail.com Received on: February 2016 Accepted after revision: March 2016 Downloaded from: www.johronline.com

qualitative research can be observed in the wide attributes function and the ability of the programme to deal relatively quickly with big numbers of interviews.

The basic version MAXQDA for Mac OS X and Windows offers tools for the organisation and analysis of qualitative data. This includes text, audio, image, video and bibliographical files as well as survey data, Twitter tweets or focus group transcripts. The data can be analysis in a four-screen window with the help of codes and memos. MAXQDA's functions The embodiment of export options facilitate presentations. MAXQDA includes some quantitative data analysis tools.

A growing trend that software from 1989 until  $2015:$ 

1989: MAX (DOS) 2001: MAXqda (Windows)

www.johronline.com 98 **|** P a g e

2003: MAXDictio (Add on for quantitative text analysis)

2005: MAXMaps (Add on for visual mapping) 2007: MAXQDA 2007 (Windows) 2010: MAXQDA 10 (Windows) 2012: MAXQDA 11 (Windows) 2012: MAXApp for iOS (iOS App) 2014: MAXApp for Android (Android App) 2014: MAXQDA 11 (Mac OS X)

2015: MAXQDA 12 (Universal for Windows and Mac OS X)

# **Method:**

First Step in MAXQDA:

1. Install of programme: We can download this programme from the web side: www.Maxqda.com and next the save in windows file MAXQDA is open the new project, we can write name and save in computer file.

MAXQDA 12 functions using an internal database system. Data files are contained within the project, and are moved. The document system lists project documents. The code system houses the coding schema, the text browser displays individual documents and the retrieved segments windows displays coded data, windows can be realized open and closed as required.

2. Data types and format in MAXQDA 12: Textual formats: Rich Text Format, Word files, PDF files.

Graphic formats: JPG,GIF,MBP,PNG,TIF.

 Audio and video formats: MAXQDA12 can open any media file.

Objects such as graphics,tables, and power point slides can be embedded into textual files can be crated from them to externally held files.

Text can be easily edited within the software but are safeguarded from accidental changes by read only properties.

Text line wraps and paragraphs are automatically numbered and can be manually edited.

Survey data can be improved from spreadsheets and automatically coded, while quantitative data will be transformed into variables.

Text can be pre-coded with special tags and imported with the pre-processor feature.

3. Data and interactivity MAXQDA 12:

Windows are different elements of work can be displayed and worked with together, full and seamless interactivity across different aspects of work, all tables displaying frequency information are fully interactive and easily exported, key word in context word searches are easily executable and flexible, basic and complex retrieval of coded data is viewed in its source context at the same time as being lifted out of context providing a good balance.

The margin display shows codes, memos and GEO links, is fully interactive and prints well.

It can be filter in various respects including by activation user or colour attribute.

4. Coding process in MAXQDA 12: Drop selected text onto a code or vice versa, assign recently used codes from drop-down menu, undo recent coding actions, apply weight to coded segments within a range of 1 to 100 to indicate how strong an example a segment of data is of corresponding code, convert code frequencies in to numeric attributes, auto coding devices based on text searches including options to code surrounding sentence or paragraph if addition context required.

Automatic coding of text based on requested auto- indexing of selected words after using word frequency tools, use colour to mark codes in the text with highlight coding, use the coded text segment as code name with in coding, streamlined coding process with quick- code bar.

5. Output in MAXQDA 12: Export retrieved segments to RTF, XLS, HTML, save visual tools and maps created in MAXMap are image files.

Export some or all elements of a project through a specific export menu to word or HDML.

Output combinations of memos into one file( all memos, all linked and set files, all memos linked to one code), any interactive table produced inside the software can be exported to spreadsheet or HDML, exporting in HTML

format: export memos, attributes and coded text segments in HTML format to display in a web browser, print text including margin view.

#### **Practice in MAXQDA 12**:

In this section, we chosen 5 articles from Credit Risk, and apply in MAXQDA 12.

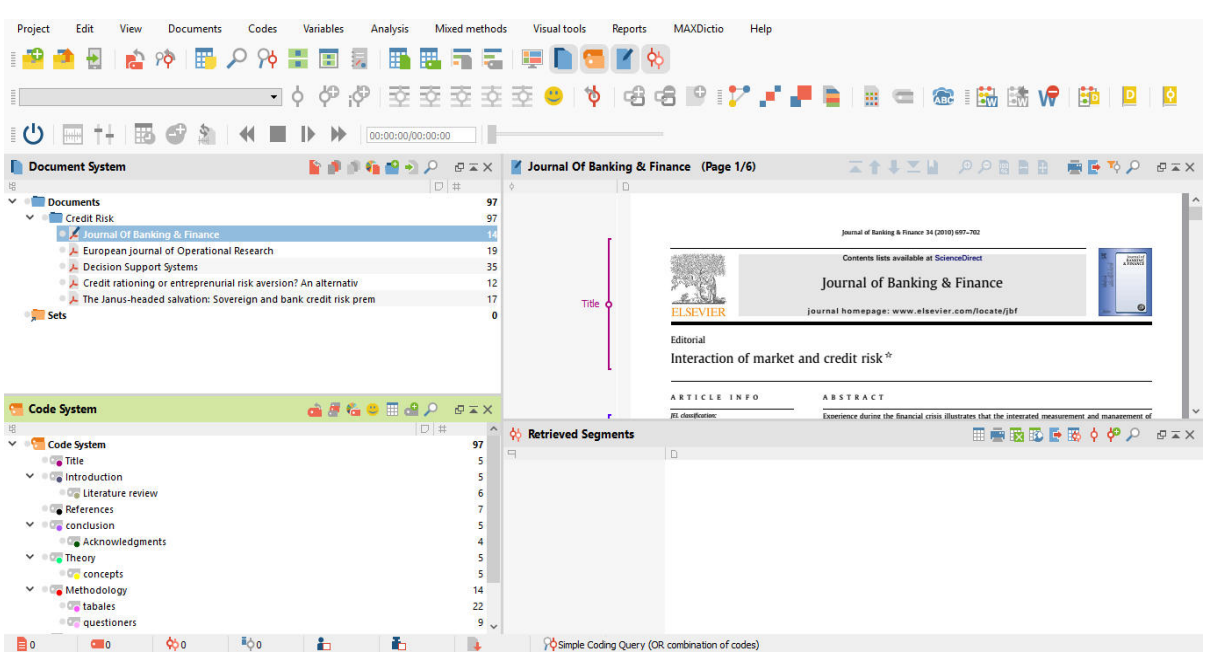

#### **Figure 1: MAXQDA 12, with document system and code system**

And next for retrieved segments, you must choose any article from document system and next step click one option in code system any

one is correct for example" title , conclusion , …" then the MAXQDA is analysed right side the page under side.

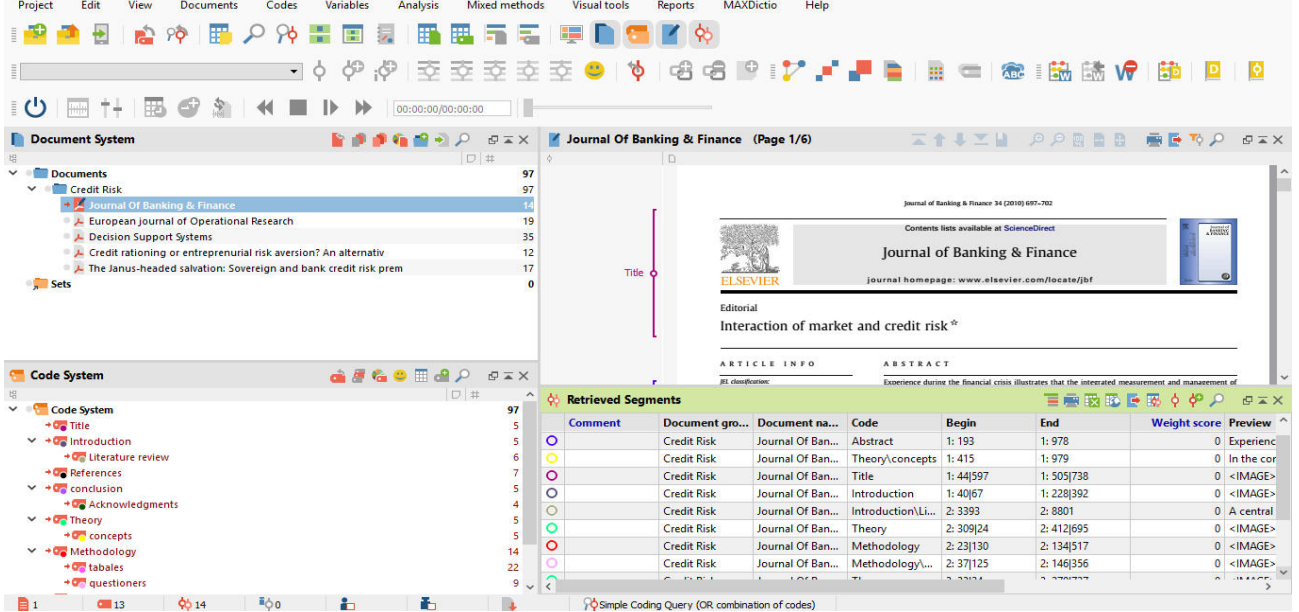

#### **Figure 2: The MAXQDA 12 in Document system, Code system, Articles, Retrieved segments**

www.johronline.com 100 **|** P a g e

### Then for output MAXQDA in Retrieved segments result information click HDML option And we have

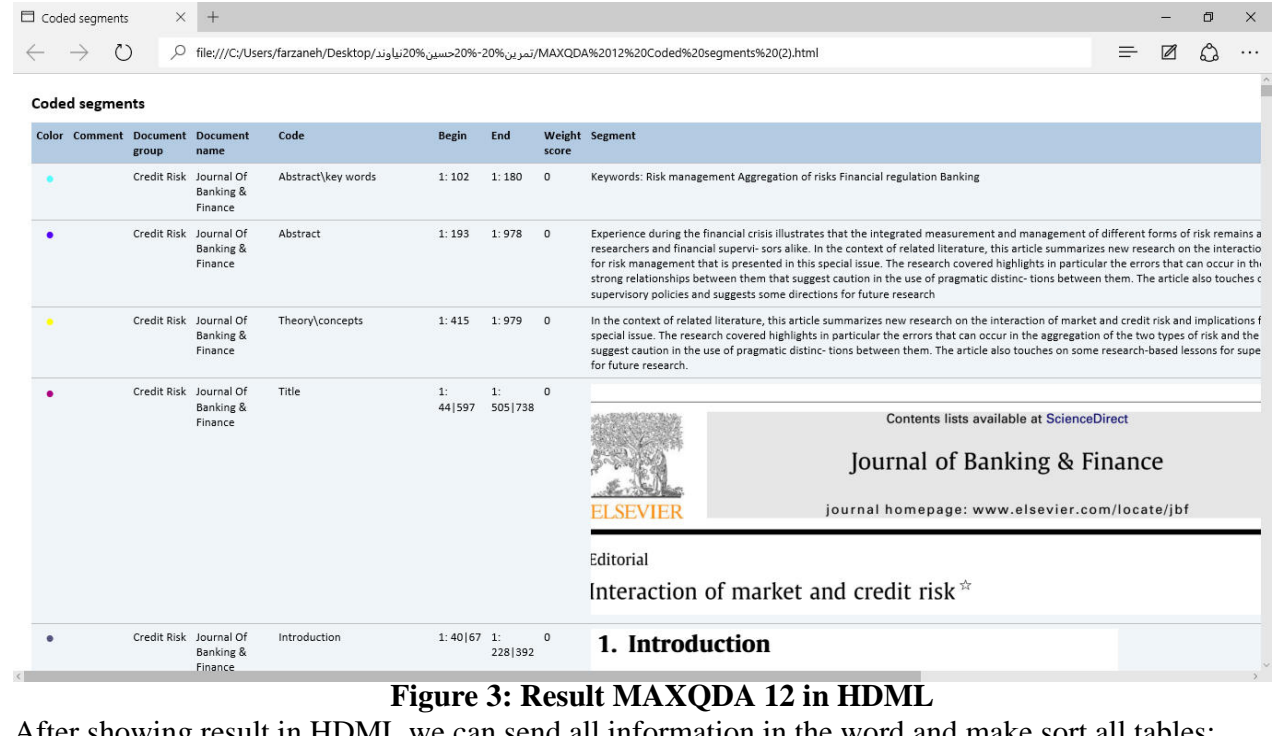

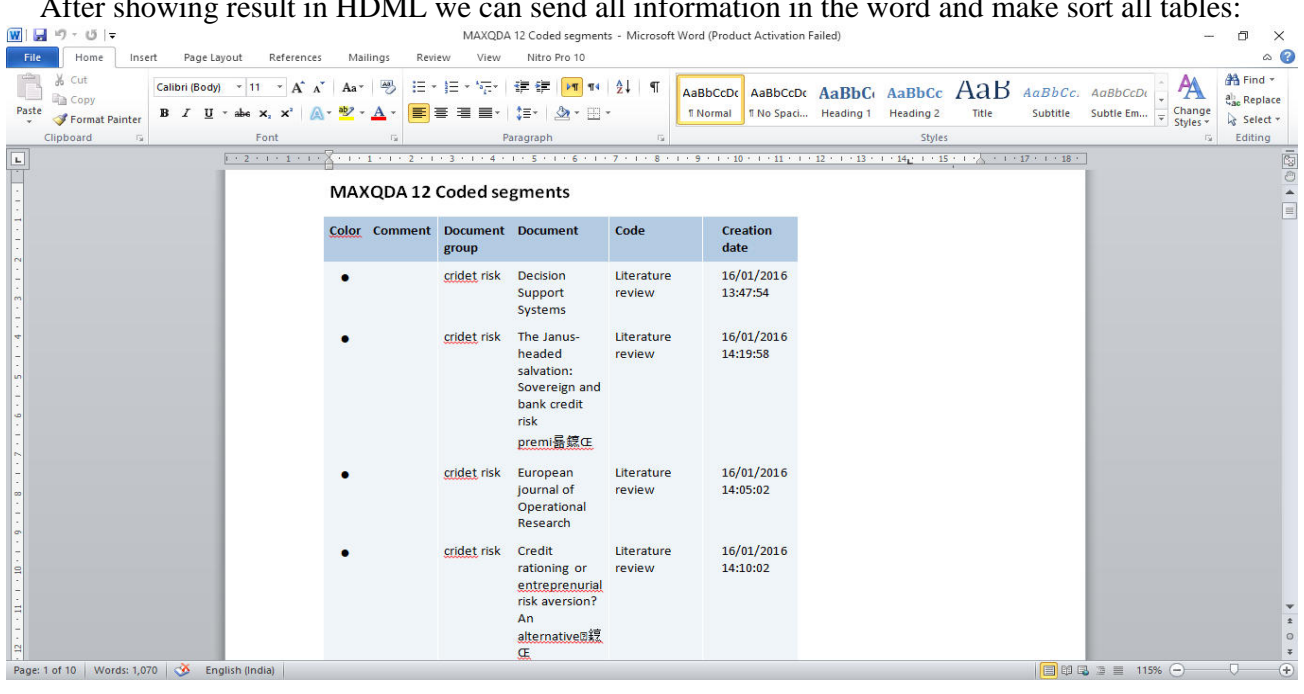

**Figure 4: MAXQDA 12 result in word** 

**Graph in MAXQDA 12**: This section is make Graph and structure from the files, for make graph the first we are click Visual tools the main

tools in MAXQDA programme and then choose MaxMaps, so from code systems we are make new graph in your files.

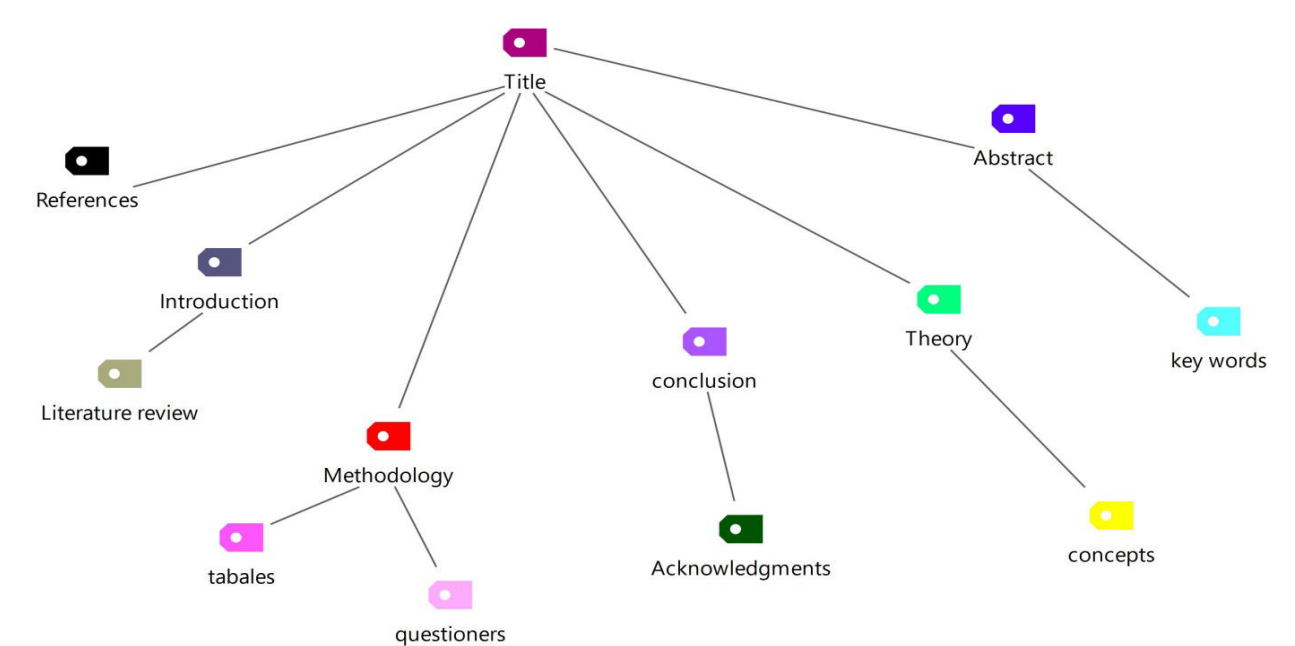

**Figure 5: MAXMap in MAXQDA 12** 

**Conclusion:** Today, MAXQDA is one of the outstanding QDA software programs for qualitative and mixed methods data analysis. Since 1989 it has earned a fame as an indispensable analysis tool and has become a

## the world. The latest version MAXQDA 12 includes many innovative and to renew features such as focus group analysis functions, the possibility to directly import Twitter data, Creative Coding and the Mixed-Methods tool similarity matrix.

market leader for qualitative researchers around

This application we show that the ability to categorize content, theory, graph, formulate and all sentences with keywords in the text there are including articles, books and thesis.

The applications of this software can be used and the categories of content in the review of literature, especially for use for researchers.

Finally, today all researchers use programs, specially MAXQDA software programme.

**References: [1]** Jacob Ejsing, Wolfgang Lemke (2011), The Janus- headed salvation: Sovereign and bank credit risk premia during 2008-2009,Economic Letters 110,Elsevier, pp 28-31.

**[2]** Robert Cressy (1999), Credit rationing or entrepreneurial risk aversion? An alternative explanation for the Evans and Jovanovic finding, Economic Letters (66), Elsevier, pp 235-240.

**[3]**Xiaohong Chen, Xiaoding Wang, Desheng Dash Wu (2010), Credit risk measurement and early warning of SMEs: An empirical study of listed SMEs in China, Decision Support Systems 49 , pp 301-310.

**[4]**PierpaoloUberti , Silvia Figini (2010), How to measure single-name credit risk concentrations, European Journal Of Operational Research 202, Elsevier,pp232-238.

**[5]** Jarrow and Turnbull,(2010), Interaction of Market and Credit risk, Journal of Banking & Finance 34 , Science Direct, pp 697-702. **[6]** www.Maxqda.com